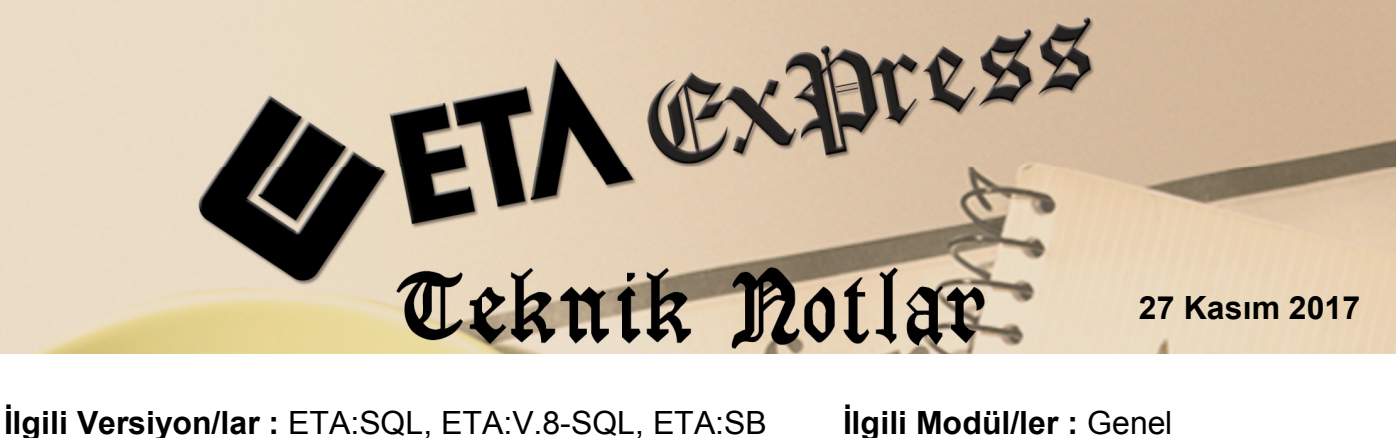

## **ETA:SQL YAZILIM GÜNCELLEME UYGULAMASI**

Programlarımız teknolojik gelişmeler, mevzuat değişiklikleri, kullanıcı talepleri ve ihtiyaçları doğrultusunda sürekli geliştirilmekte ve güncellenmektedir.

ETA:SQL Yazılım Güncelleme Uygulaması ile programlarımızda yapılan bu değişiklikler, kullanılan versiyon ile uyumlu olarak çok pratik bir şekilde yapılabilir.

Tanımlanan parametreye bağlı olarak programa girişte güncelleme olup olmadığı otomatik kontrol edilerek kullanıcı uyarılır, güncelleme işlemi kullanıcı isteği doğrultusunda yapılabilir.

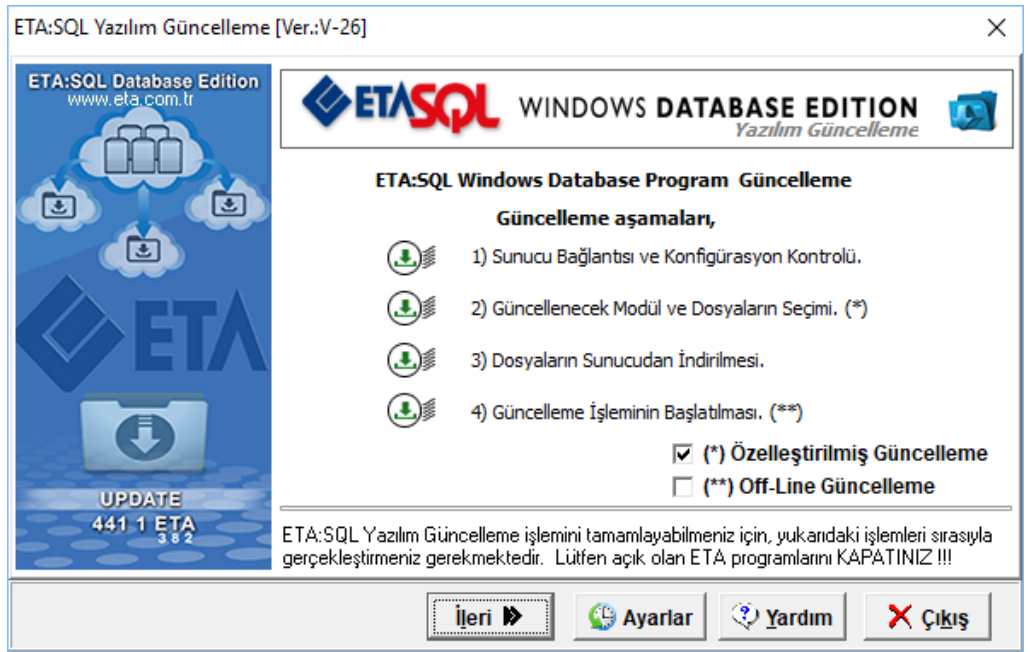

**Ekran 1:** ETA:SQL Yazılım Güncelleme Uygulaması

ETA:SQL Yazılım Güncelleme Uygulaması, program ana menüsünde bulunan kısayol butonundan ve modüllerdeki yardım bölümünde bulunan kısayoldan açılabileceği gibi program klasörü içerisinde bulunan ETASQLGUNCEL.EXE uygulama dosyası ile de çalıştırılabilir.

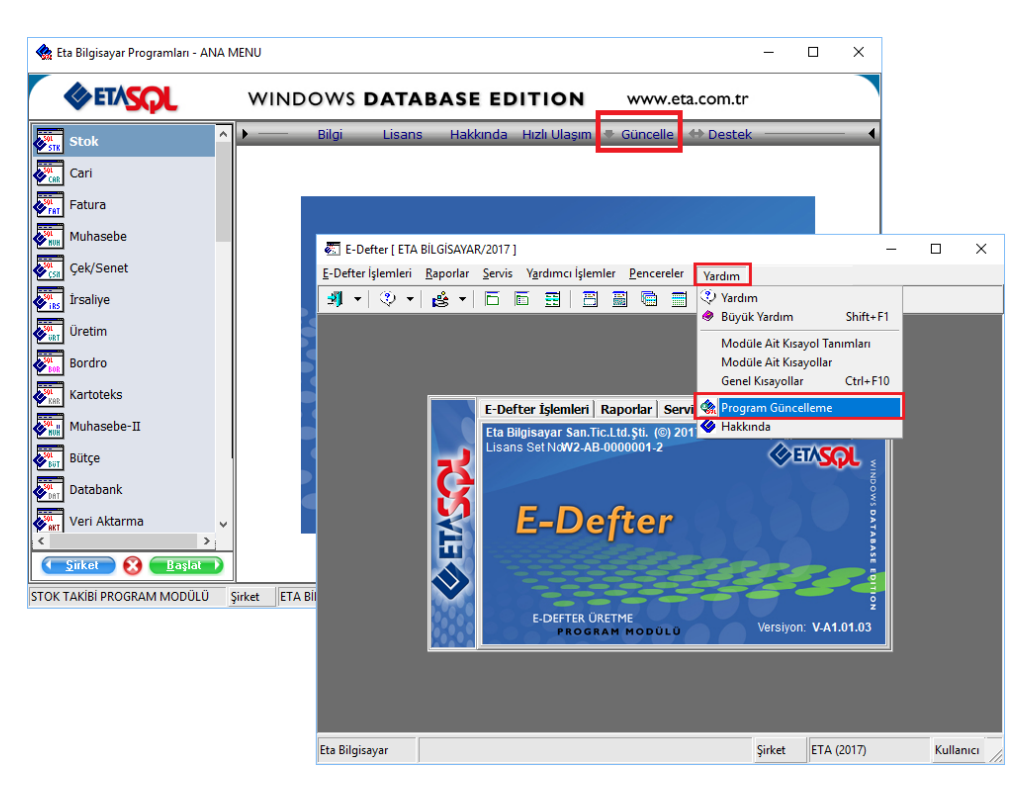

**Ekran 2:** Güncelleme Uygulamasının Çalıştırılması

Sistem Yönetimi (ETASQLSYS) modülü Ortak Tanımlar → Ortak Parametreler bölümü Diğer Parametreler sayfasında bulunan **Güncelleştirmeleri Otomatik Olarak Denetle** parametresi aktif hale getirildiğinde güncelleme olup olmadığına dair kontrol programa girişte otomatik yapılır.

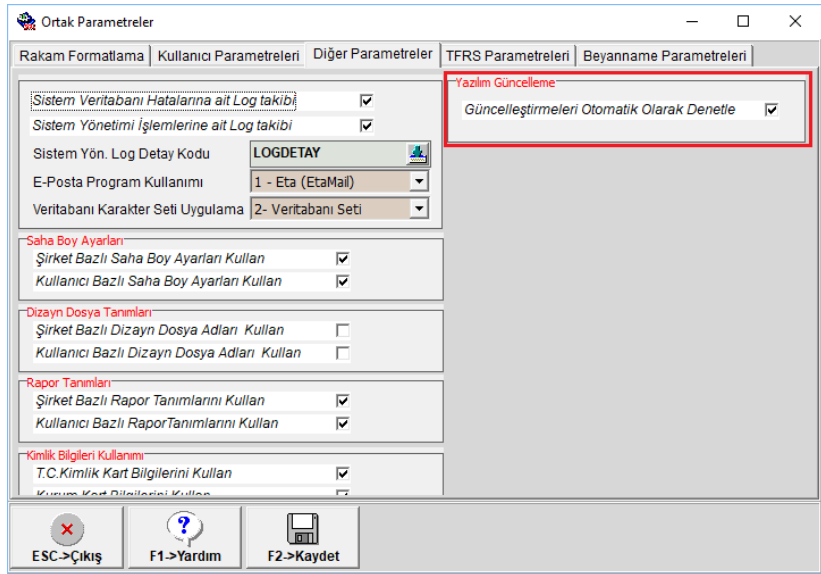

**Ekran 3:** Güncellemelerin Girişte Otomatik Denetlenmesi Parametresi

Güncellemelerin girişte otomatik denetlenmesi parametresi işaretlendiğinde ve güncelleme varsa programa girişte güncelleme olduğuna dair kullanıcı uyarılır.

**Önemli Not:** Güncellemelerin denetlenebilmesi ve güncelleme işleminin yapılabilmesi için sistemde ETASERVER.COM internet adresine erişimin açık olması gereklidir.

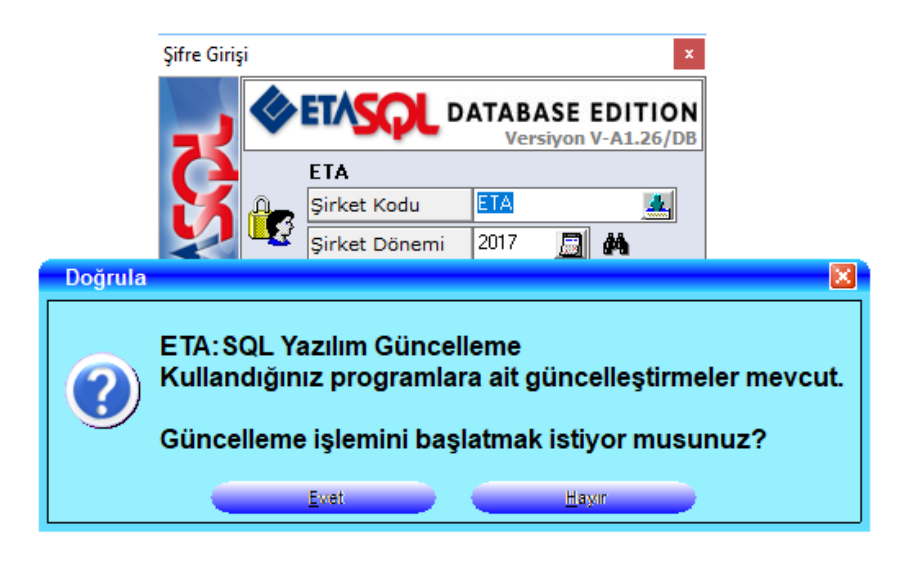

**Ekran 4:** Güncellemelerin Girişte Otomatik Denetlenmesi

ETA:SQL Yazılım Güncelleme Uygulaması manuel ya da girişte denetme sonrası çalıştırıldığında güncelleme menüsü çalışır. Güncelleme sırasında kullanıcıların programda çalışmaması ve programdan çıkmaları gereklidir.

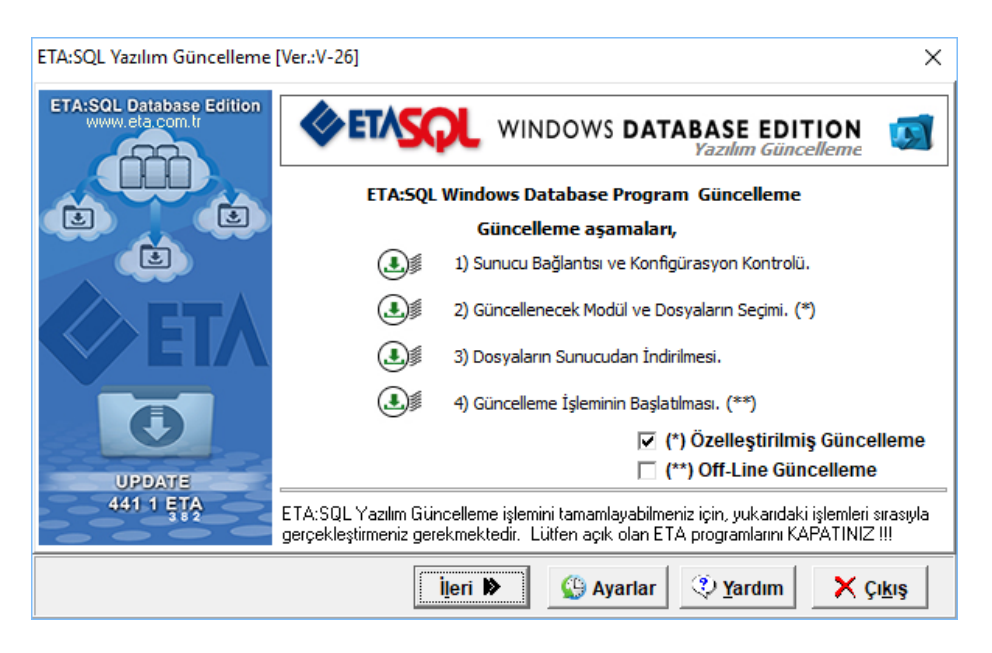

**Ekran 5:** ETA:SQL Yazılım Güncelleme Uygulaması Aşamaları

Güncelleme aşamaları Sunucu Bağlantısı ve Konfigürasyon Kontrolü, Güncellenecek Modül ve Dosyaların Seçimi, Dosyaların Sunucudan İndirilmesi ve Güncelleme İşleminin Başlatılması şeklinde dört aşamadan oluşmaktadır.

Ayarlar butonuna basılarak otomatik güncelleme kontrollerinin hangi şartlarda gerçekleşeceği düzenlenebilir. Programa girişte belli gün ve saatlerde kontrol yapılabileceği gibi sadece belli Windows kullanıcılarının programa girişte otomatik güncelleme kontrolü yapması sağlanabilir.

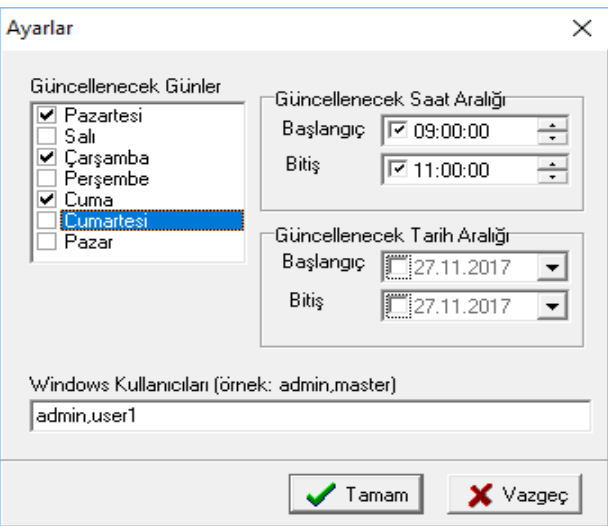

**Ekran 6:** Otomatik Güncelleme Kontrolü Ayarları

Of-Line güncelleme parametresi işaretlenirse güncelleme için internette güncelleme sunucularına bağlanmak yerine belirlenen bir disk yolundan daha önceden indirilmiş dosyalardan güncelleme yapılması sağlanabilir.

Güncelleme ekranında **İleri** butonuna basıldığında birinci aşamada güncellenen modüller/dosyalar mevcut sistem ile kontrol edilir. Hangi modüllerde güncelleme varsa bu modüller modül seçim ekranında işaretli olarak gelir.

Yüklenecek dosya tipleri bölümünde, kullanıcının özel tanım ve ayarlarını içeren dizayn vb. dosya tipleri default olarak işaretli gelmez. Bu dosyalar ancak istenirse ve işaretlenerek yükleme yapılabilir.

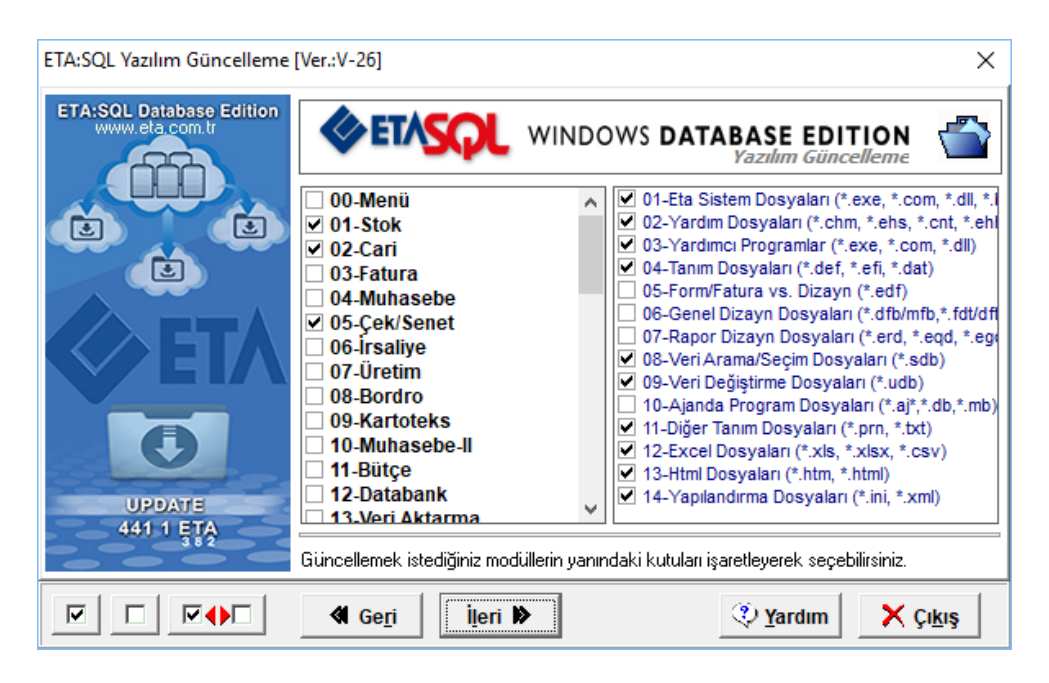

**Ekran 7:** Modül ve Dosya Seçim

İleri butonuna basılarak dosyaların indirileceği ekrana geçilebilir. İlgili paket üzerine çift tıklanarak indirilecek içerik görülebilir.

| Paket Adı Paket Türü<br>Modül<br>Boyut<br>Tarih<br>1,98 MB 21.11.2017 16:20:07<br>01-Stok<br>01 zip<br>Eta Sistem Dosyaları (*.exe, *.com, *.dll, *<br>2,11 MB 21.11.2017 16:20:09<br>02-Cari<br>Eta Sistem Dosyaları (*.exe, *.com, *.dll, *<br>$01$ .zip<br>Eta Sistem Dosyaları (*.exe, *.com, *.dll, *   1,98 MB   21.11.2017 16:20:16   <br>05-Çek/Senet<br>01 zip<br>Güncellenen Dosya Listesi<br>$\overline{\phantom{0}}$<br>Paket Adı<br>Dosya Adı<br>Modül<br>Boyut<br><b>O</b> 01-Stok<br>EtaSTK.exe<br>7,54 MB 20.11.2017 19:19:58<br>01.zip<br>$\langle$<br>indirilen Dosya:<br><b>Tüm Dosyalar:</b> |          |        |  |  |  | × | ETA:SQL Yazılım Güncelleme [Ver.:V-26]                                                             |  |  |  |  |
|----------------------------------------------------------------------------------------------------|----------|--------|--|--|--|---|----------------------------------------------------------------------------------------------------|--|--|--|--|
|                                                                                                    |          |        |  |  |  |   |                                                                                                    |  |  |  |  |
|                                                                                                    |          |        |  |  |  |   |                                                                                                    |  |  |  |  |
|                                                                                                    |          |        |  |  |  |   |                                                                                                    |  |  |  |  |
|                                                                                                    |          |        |  |  |  |   |                                                                                                    |  |  |  |  |
|                                                                                                    | $\times$ | $\Box$ |  |  |  |   |                                                                                                    |  |  |  |  |
|                                                                                                    |          | Tarih  |  |  |  |   |                                                                                                    |  |  |  |  |
|                                                                                                    |          |        |  |  |  |   |                                                                                                    |  |  |  |  |
|                                                                                                    |          |        |  |  |  |   |                                                                                                    |  |  |  |  |
|                                                                                                    |          |        |  |  |  |   |                                                                                                    |  |  |  |  |
|                                                                                                    |          |        |  |  |  |   |                                                                                                    |  |  |  |  |
|                                                                                                    |          |        |  |  |  |   |                                                                                                    |  |  |  |  |
|                                                                                                    |          |        |  |  |  |   |                                                                                                    |  |  |  |  |
|                                                                                                    |          |        |  |  |  |   |                                                                                                    |  |  |  |  |
|                                                                                                    |          |        |  |  |  |   |                                                                                                    |  |  |  |  |
|                                                                                                    |          |        |  |  |  |   |                                                                                                    |  |  |  |  |
|                                                                                                    |          |        |  |  |  |   |                                                                                                    |  |  |  |  |
| X çıkı:                                                                                                    |          |        |  |  |  |   | <b>2</b> Yardım<br>P Yapılan Düzenlemeler<br>$\frac{1}{2}$ indir $\triangleright$<br><b>4</b> Geri |  |  |  |  |
|                                                                                                    |          |        |  |  |  |   |                                                                                                    |  |  |  |  |
| Toplam Dosya Adeti: 1                                                                                                    |          |        |  |  |  |   |                                                                                                    |  |  |  |  |

**Ekran 8:** İndirilecek Dosyaların Görüntülenmesi

İndir butonuna basıldığında güncellenen dosyaların indirme işlemi başlatılır. İndirilen dosyalar program klasörü içerisinde bulunan TEMP klasörüne indirilir.

| ETA:SQL Yazılım Güncelleme [Ver.:V-26]                                                                                                    |                      |           |                          | ×       |  |  |  |  |  |  |
|----------------------------------------------------------------------------------------------------|----------------------|-----------|--------------------------|---------|--|--|--|--|--|--|
| <b>ETA:SOL Database Edition</b><br>www.eta.com.tr                                                                                                    |                      |           | WINDOWS DATABASE EDITION |         |  |  |  |  |  |  |
|                                                                                                    | Modül                | Paket Adı | Dosya Adı                | Boyut   |  |  |  |  |  |  |
| 面<br>囟                                                                                                    | 01-Stok              | 01.zip    | EtaSTK exe               | 7.54 ME |  |  |  |  |  |  |
| J.                                                                                                    | 02-Cari              | 01.zip    | EtaCAR.exe               | 8,31 ME |  |  |  |  |  |  |
|                                                                                                    | 05-Cek/Senet         | $01$ .zip | EtaCSN.exe               | 7,92 MB |  |  |  |  |  |  |
|                                                                                                    | $\epsilon$           |           |                          |         |  |  |  |  |  |  |
|                                                                                                    | Güncellenen Dosyalar |           |                          |         |  |  |  |  |  |  |
| Güncelleme sonrası geçici dosyaları sil.<br>⊽<br>$\nabla$ Güncelleme öncesi dosyaları yedekle.<br><b>UPDATE</b><br>441 1 ETA<br>Güncelleme (Update) işlemini başlatmak için Yükle butonuna basınız. |                      |           |                          |         |  |  |  |  |  |  |
|                                                                                                    |                      |           |                          |         |  |  |  |  |  |  |
| <br><sup>2</sup> /2 Yardım<br>Yükle                                                                                                    |                      |           |                          |         |  |  |  |  |  |  |

**Ekran 9:** İndirilen Dosyaların Yüklenmesi

İndirme işlemi tamamlandığında indirilen dosyaların yüklenmesi aşamasına geçilir.

Ekrandaki parametrelere bağlı olarak indirilen dosyalar güncelleme sonrası silinebilir. Ayrıca güncelleme öncesi güncellenen dosyaların yedeği program klasörü içeresinde bulunan TEMP klasörüne alınır. Yükleme sırasında programın açık olmaması gereklidir.

Yükle butonuna basılarak yükleme işlemi başlatılır ve güncelleme işlemi tamamlanmış olur.

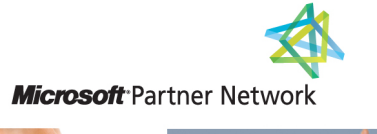

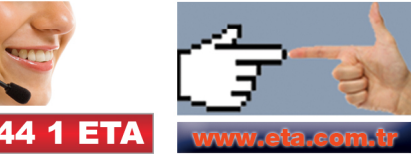